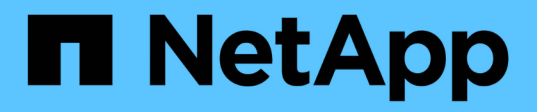

## **Installation et configuration d'UNIX pour Data ONTAP en 7-mode**

SnapManager Oracle

NetApp October 04, 2023

This PDF was generated from https://docs.netapp.com/fr-fr/snapmanager-oracle/unix-installation-7mode/reference\_snapmanager\_architecture.html on October 04, 2023. Always check docs.netapp.com for the latest.

# **Sommaire**

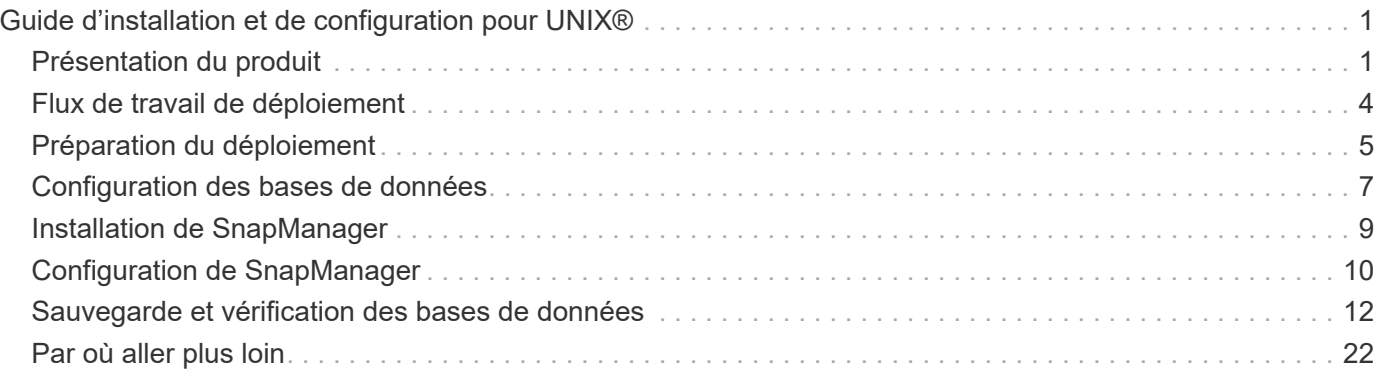

# <span id="page-2-0"></span>**Guide d'installation et de configuration pour UNIX®**

Ce guide escris les tâches initiales dont vous avez besoin pour déployer SnapManager 3.4.2 pour Oracle avec Data ONTAP sous 7-mode dans un environnement UNIX. Les rubriques incluent la procédure d'installation et de configuration du produit et la procédure de sauvegarde des bases de données.

## <span id="page-2-1"></span>**Présentation du produit**

Automatise et simplifie les processus manuels complexes et fastidieux associés à la sauvegarde, à la restauration et au clonage des bases de données Oracle. Vous pouvez utiliser SnapManager avec la technologie Data ONTAP SnapMirror pour créer des copies de sauvegardes sur un autre volume et la technologie Data ONTAP SnapVault pour archiver efficacement les sauvegardes sur disque.

SnapManager s'intègre aux technologies natives d'Oracle, comme Oracle Real application clusters (Oracle RAC), ASM (Automatic Storage Management) et NFS direct avec les protocoles FC, iSCSI et NFS. Il est également possible de cataloguer les sauvegardes créées à l'aide de SnapManager avec Oracle Recovery Manager (RMAN) pour conserver les informations de sauvegarde. Ces sauvegardes peuvent être utilisées ultérieurement dans le cadre des opérations de restauration au niveau des blocs ou de restauration à un point dans le temps de l'espace de stockage.

## **Points forts de SnapManager**

SnapManager offre une intégration transparente avec les bases de données Oracle sur l'hôte UNIX ainsi qu'avec les technologies NetApp Snapshot, SnapRestore et FlexClone pour le stockage interne Il propose une interface utilisateur intuitive ainsi que l'interface de ligne de commande pour les fonctions d'administration.

SnapManager vous permet d'effectuer les opérations suivantes sur la base de données et de gérer efficacement les données :

• Création de sauvegardes compactes sur du stockage primaire ou secondaire

SnapManager vous permet de sauvegarder séparément les fichiers de données et d'archiver les fichiers journaux.

- Planification des sauvegardes
- Restauration de bases de données complètes ou partielles à l'aide d'une opération de restauration basée sur les fichiers ou les volumes
- Récupération de bases de données en découvrant, installant et appliquant des fichiers journaux d'archives à partir de sauvegardes
- Suppression des fichiers journaux d'archives des destinations de journaux d'archives lors de la création de sauvegardes des journaux d'archive uniquement
- Conserver automatiquement un nombre minimal de sauvegardes des journaux d'archive en ne conservant que les sauvegardes contenant des fichiers journaux d'archive uniques
- Suivi des détails de l'opération et génération de rapports
- Vérification des sauvegardes pour garantir que les sauvegardes sont dans un format de bloc valide et qu'aucun des fichiers sauvegardés n'est corrompu
- Maintien d'un historique des opérations effectuées sur le profil de base de données

Un profil contient des informations sur la base de données à gérer par SnapManager.

- La protection des sauvegardes sur les systèmes de stockage secondaires et tertiaires.
- Création de clones compacts des sauvegardes sur le système de stockage primaire ou secondaire

SnapManager vous permet de séparer un clone de base de données.

## **Architecture SnapManager**

SnapManager pour Oracle comprend des composants qui fonctionnent ensemble pour fournir une solution complète et puissante de sauvegarde, de restauration, de restauration et de clonage pour les bases de données Oracle.

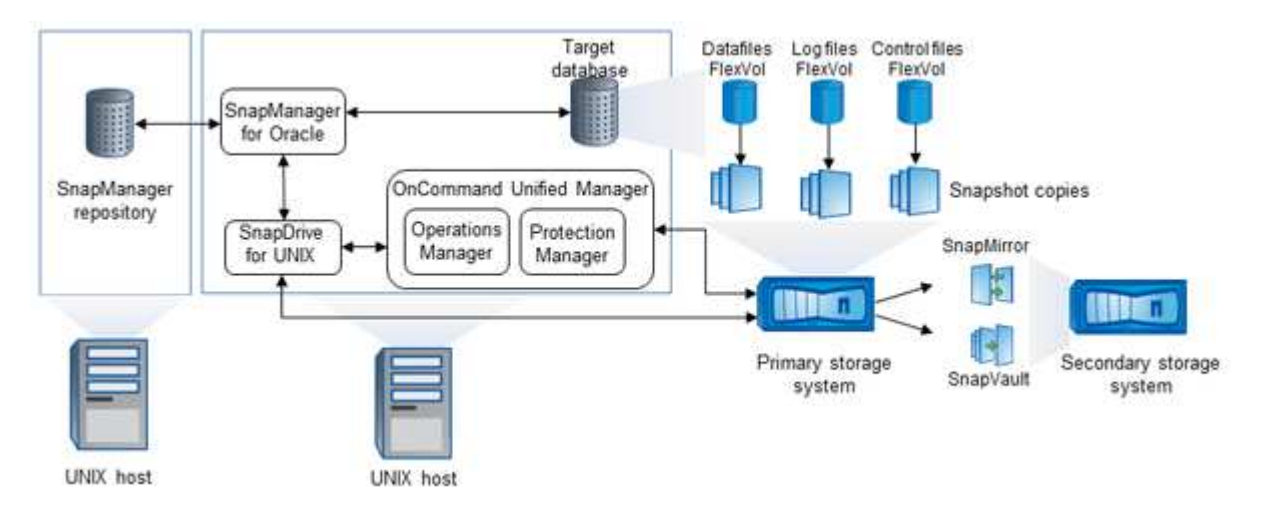

#### **SnapDrive pour UNIX**

SnapManager requiert SnapDrive pour établir la connexion avec le système de stockage. Vous devez installer SnapDrive pour UNIX sur chaque hôte de base de données cible avant d'installer SnapManager.

#### **SnapManager pour Oracle**

Vous devez installer SnapManager pour Oracle sur chaque hôte de base de données cible.

Vous pouvez utiliser l'interface de ligne de commande ou l'interface utilisateur à partir de l'hôte de base de données sur lequel SnapManager for Oracle est installé. Vous pouvez également utiliser l'interface utilisateur SnapManager à distance en utilisant un navigateur Web depuis n'importe quel système exécuté sur un système d'exploitation pris en charge par SnapManager.

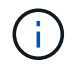

Les versions JRE prises en charge sont 1.5, 1.6, 1.7 et 1.8.

#### **Base de données cible**

La base de données cible est une base de données Oracle que vous souhaitez gérer à l'aide de SnapManager en effectuant des opérations de sauvegarde, de restauration, de restauration et de clonage.

La base de données cible peut être un RAC (Real application clusters) autonome ou résider sur des volumes ASM (Automatic Storage Management) d'Oracle. Pour plus d'informations sur les versions, les configurations, les systèmes d'exploitation et les protocoles pris en charge de la base de données Oracle, consultez la matrice d'interopérabilité NetApp.

#### **Référentiel SnapManager**

Le référentiel SnapManager réside dans une base de données Oracle et stocke les métadonnées sur les profils, les sauvegardes, la restauration, la restauration et le clonage. Un référentiel unique peut contenir des informations sur les opérations effectuées sur plusieurs profils de base de données.

Le référentiel SnapManager ne peut pas résider dans la base de données cible. La base de données de référentiel SnapManager et la base de données cible doivent être en ligne avant d'effectuer des opérations SnapManager.

#### **Offre principale OnCommand Unified Manager**

Le package principal de OnCommand Unified Manager intègre les fonctionnalités d'Operations Manager, de protection Manager et de Provisioning Manager. Il centralise les règles de provisionnement, de clonage, de sauvegarde, de restauration et de reprise après incident. L'intégration de toutes ces fonctionnalités permet d'effectuer de nombreuses fonctions de gestion depuis un outil unique.

#### **Operations Manager**

Operations Manager est l'interface utilisateur Web du package principal de OnCommand Unified Manager. Il est utilisé pour la surveillance quotidienne du stockage, les alertes et les rapports sur l'infrastructure de stockage et de gestion. L'intégration d'SnapManager exploite les fonctionnalités RBAC d'Operations Manager.

#### **Protection Manager**

Protection Manager offre aux administrateurs une console de gestion facile d'utilisation pour configurer et contrôler rapidement toutes les opérations SnapMirror et SnapVault. L'application permet aux administrateurs d'appliquer des règles de protection homogènes, d'automatiser les processus complexes de protection des données et de regrouper les ressources de réplication et de sauvegarde afin d'optimiser l'utilisation.

L'interface de protection Manager est la console de gestion NetApp, la plateforme client pour les applications logicielles de gestion NetApp. La console de gestion NetApp s'exécute sur un système Windows ou Linux différent du serveur sur lequel le serveur OnCommand est installé. Il permet aux administrateurs de stockage, d'applications et de serveurs d'effectuer des tâches quotidiennes sans avoir à basculer d'une interface utilisateur à une autre. Les applications exécutées dans la console de gestion NetApp sont protection Manager, Provisioning Manager et Performance Advisor.

#### **Système de stockage primaire**

SnapManager sauvegarde les bases de données cibles sur le système de stockage principal de NetApp.

#### **Système de stockage secondaire**

Lorsque vous activez la protection des données sur un profil de base de données, les sauvegardes créées par SnapManager sur le système de stockage primaire sont répliquées sur un système de stockage NetApp secondaire à l'aide des technologies SnapVault et SnapMirror.

#### **Informations connexes**

["Matrice d'interopérabilité NetApp"](http://mysupport.netapp.com/matrix)

## <span id="page-5-0"></span>**Flux de travail de déploiement**

Avant de pouvoir créer des sauvegardes avec SnapManager, vous devez d'abord installer SnapDrive pour UNIX, puis installer SnapManager pour Oracle.

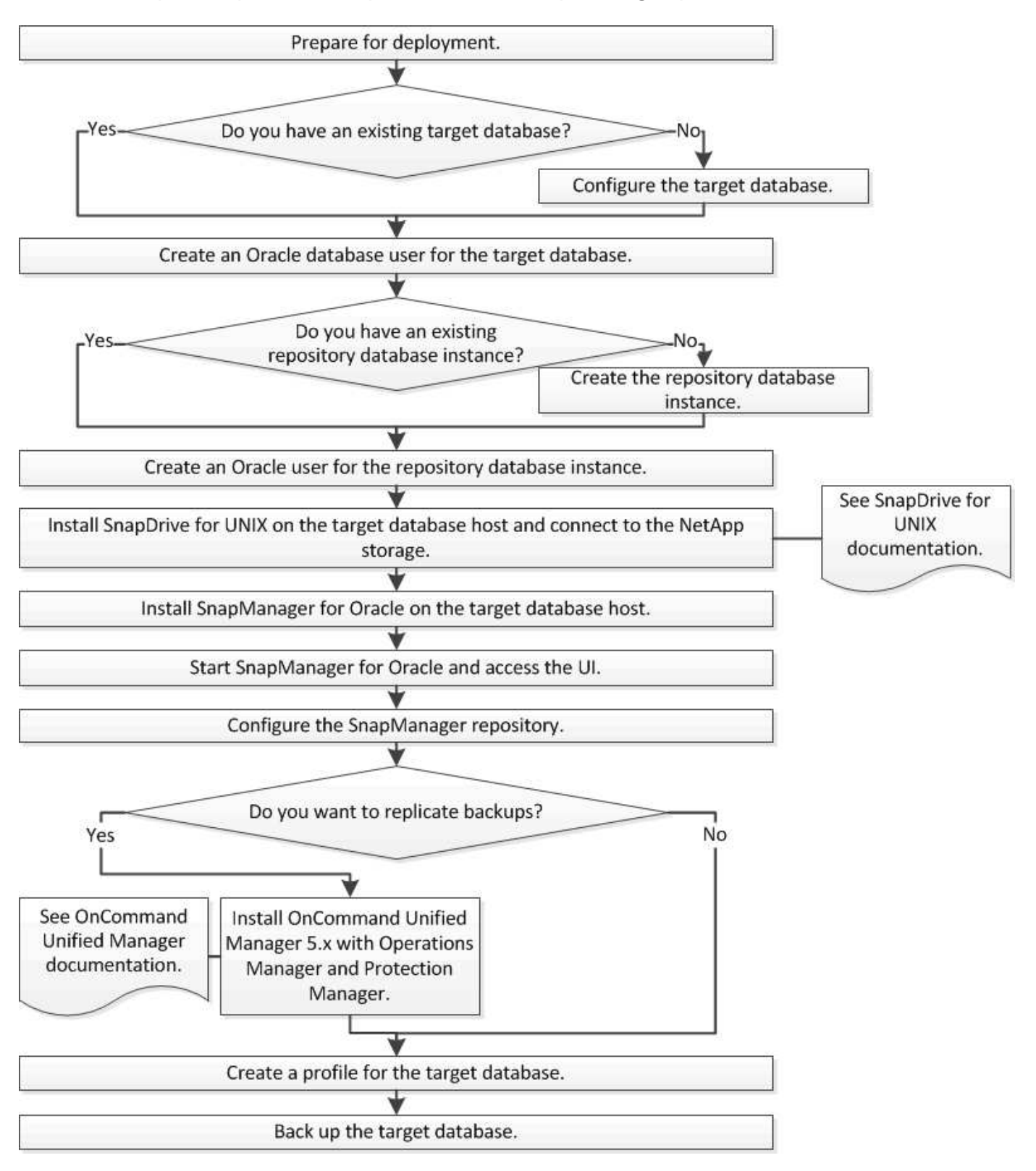

## <span id="page-6-0"></span>**Préparation du déploiement**

Avant de déployer SnapManager, vous devez vous assurer que votre système de stockage et vos hôtes UNIX répondent aux exigences minimales en matière de ressources.

- 1. Vérifiez que vous disposez des licences requises.
- 2. Vérifiez les configurations prises en charge.
- 3. Vérifiez les types de stockage pris en charge.
- 4. Vérifiez que vos hôtes UNIX répondent aux exigences SnapManager.

### **Licences SnapManager**

Une licence SnapManager et plusieurs licences de système de stockage sont nécessaires pour activer les opérations SnapManager. La licence SnapManager est disponible dans deux modèles de licence : par serveur, où la licence SnapManager réside sur chaque hôte de base de données, et par système de stockage où réside la licence SnapManager sur le système de stockage.

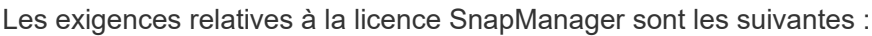

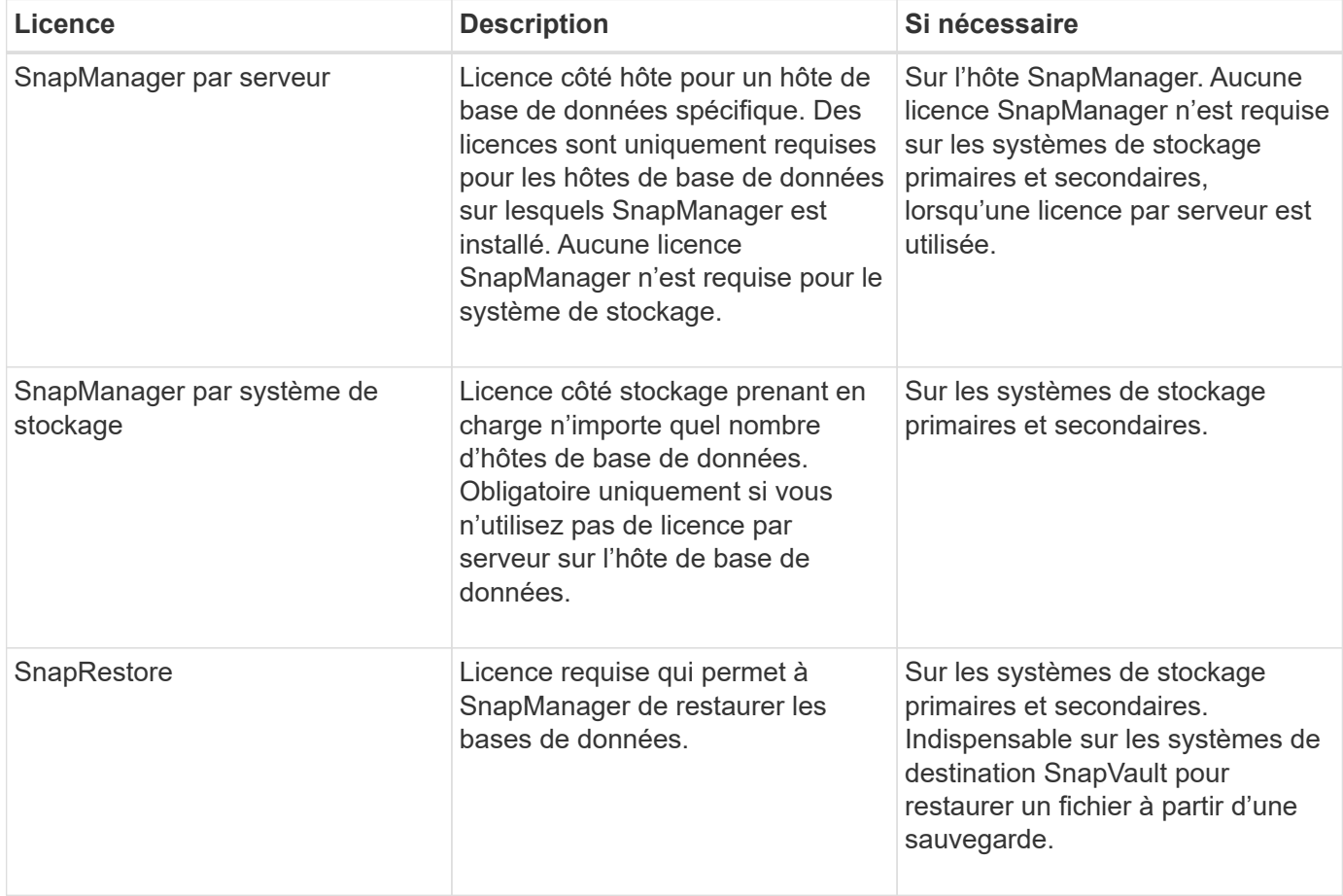

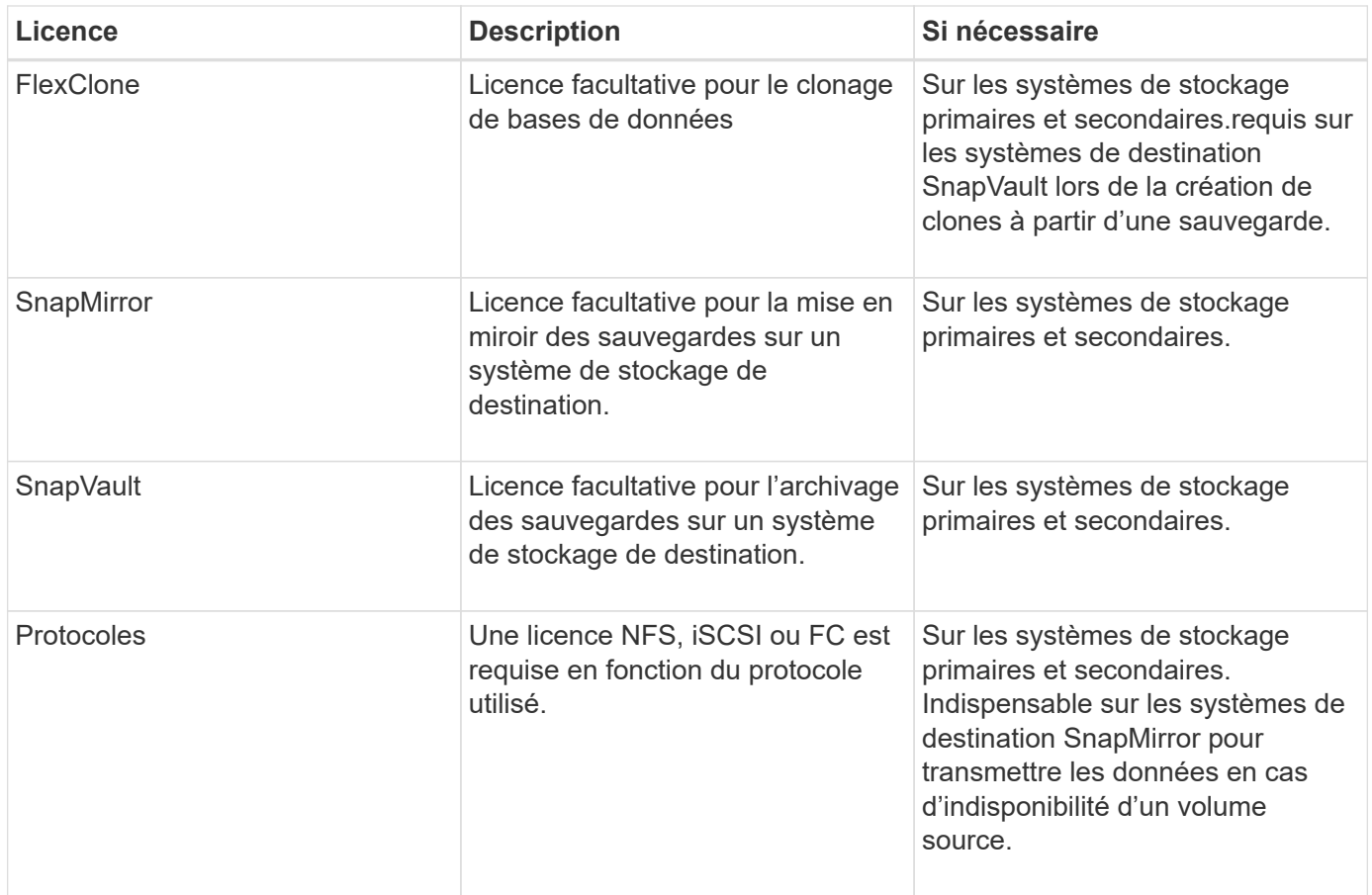

## **Configurations compatibles**

Les hôtes sur lesquels vous installez SnapManager doivent répondre à la configuration logicielle, de navigateur, de base de données et du système d'exploitation indiquée. Vous devez vérifier le support de votre configuration avant d'installer ou de mettre à niveau SnapManager.

Pour plus d'informations sur les configurations prises en charge, consultez la matrice d'interopérabilité.

#### **Informations connexes**

["Matrice d'interopérabilité NetApp"](http://mysupport.netapp.com/matrix)

## **Types de stockage pris en charge**

SnapManager prend en charge un large éventail de types de stockage sur les serveurs physiques et virtuels. Vous devez vérifier le support de votre type de stockage avant d'installer ou de mettre à niveau SnapManager.

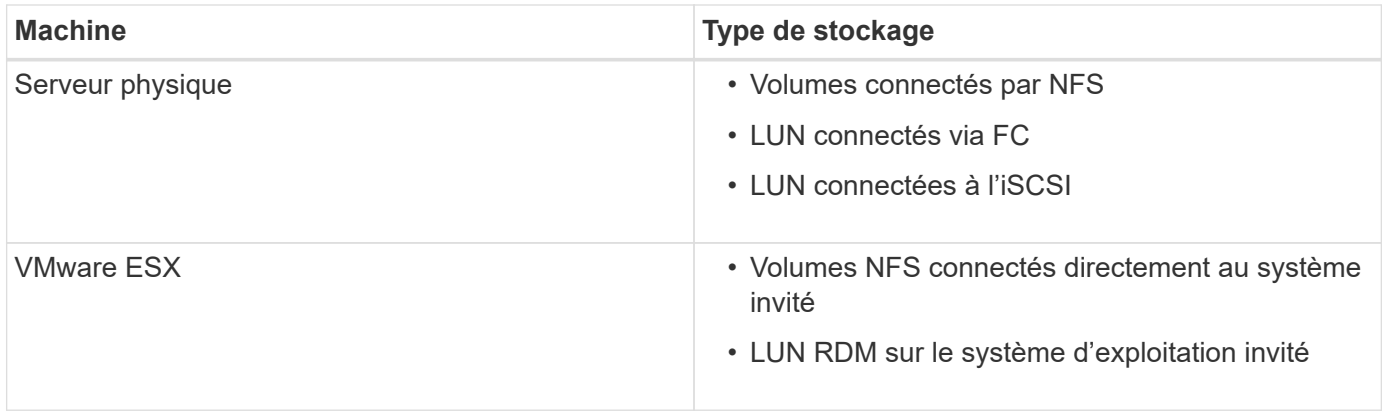

## **Configuration requise pour l'hôte UNIX**

Vous devez installer SnapManager pour Oracle sur chaque hôte sur lequel est hébergée une base de données Oracle à sauvegarder. Vous devez vous assurer que vos hôtes répondent aux exigences minimales pour la configuration SnapManager.

- Vous devez installer SnapDrive sur l'hôte de base de données avant d'installer SnapManager.
- Vous pouvez installer SnapManager sur des machines physiques ou virtuelles.
- Vous devez installer la même version de SnapManager sur tous les hôtes partageant le même référentiel.
- Vous devez installer le correctif 13366202 Oracle si vous utilisez des bases de données Oracle 11.2.0.2 ou 11.2.0.3.

Si vous utilisez dNFS, vous devez également installer les correctifs répertoriés dans le rapport My Oracle support (MOS) 1495104.1 pour des performances et une stabilité maximales.

## <span id="page-8-0"></span>**Configuration des bases de données**

Vous devez configurer au moins deux bases de données Oracle : une base de données cible à sauvegarder avec SnapManager et une base de données de référentiel pour stocker les métadonnées de la base de données cible. La base de données cible et la base de données de référentiel SnapManager doivent être configurées et en ligne avant d'effectuer des opérations SnapManager.

### **Configuration de la base de données cible**

La base de données cible est une base de données Oracle qui peut être configurée en tant que clusters d'applications autonomes, RAC (Real application clusters), ASM (Automatic Storage Management) ou toute autre combinaison prise en charge.

1. Configurez la base de données cible en consultant *TR-3633*.

#### **Informations connexes**

["Rapport technique NetApp 3633 : meilleures pratiques pour les bases de données Oracle sur le stockage](http://www.netapp.com/us/media/tr-3633.pdf) [NetApp"](http://www.netapp.com/us/media/tr-3633.pdf)

## **Création d'un utilisateur de base de données Oracle pour la base de données cible**

Un utilisateur de base de données Oracle est requis pour se connecter à la base de données et effectuer des opérations SnapManager. Vous devez créer cet utilisateur avec le privilège *sysdba* si un utilisateur avec le privilège *sysdba* n'existe pas pour la base de données cible.

SnapManager peut utiliser n'importe quel utilisateur Oracle disposant du privilège *sysdba* existant pour la base de données cible. Par exemple, SnapManager peut utiliser l'utilisateur par défaut *sys*. Cependant, même si l'utilisateur existe, vous pouvez créer un nouvel utilisateur pour la base de données cible et attribuer le privilège *sysdba*.

Vous pouvez également utiliser la méthode d'authentification du système d'exploitation dans laquelle le système d'exploitation permet à la base de données Oracle d'utiliser les informations d'identification gérées par le système d'exploitation pour authentifier les utilisateurs pour qu'ils se connectent à la base de données et effectuent des opérations SnapManager. Si vous êtes authentifié par le système d'exploitation, vous pouvez vous connecter à la base de données Oracle sans spécifier de nom d'utilisateur ou de mot de passe.

- 1. Connectez-vous à SQL \*plus : 'qlplus / AS sysdba'
- 2. Créer un nouvel utilisateur avec un mot de passe d'administrateur : 'Create useruser\_name identifié par admin\_password;'

nom utilisateur est le nom de l'utilisateur que vous créez et mot de passe admin est le mot de passe que vous souhaitez attribuer à l'utilisateur.

3. Attribuez le privilège sysdba au nouvel utilisateur Oracle : « Grant sysdba to user name ; »

### **Création de l'instance de base de données du référentiel**

L'instance de base de données de référentiel est une base de données Oracle dans laquelle vous créez le référentiel SnapManager. L'instance de base de données de référentiel doit être une base de données autonome et ne peut pas être la base de données cible.

Vous devez disposer d'une base de données Oracle et d'un compte utilisateur pour accéder à la base de données.

- 1. Connectez-vous à SQL \*plus : 'qlplus / AS sysdba'
- 2. Créez un espace table pour le référentiel SnapManager : 'create tablespacetable\_name ′/u01/app/oracle/oradata/files\_de\_données.dbf′ size 100M autoextend on;'

nom\_espace\_table est le nom de l'espace table.

3. Vérifiez la taille du bloc de l'espace de table : 'sélectionnez nom\_espace\_table, taille\_bloc à partir de dba\_tablespaces;'

SnapManager nécessite une taille de bloc minimale de 4 K pour l'espace de table.

#### **Informations connexes**

["Rapport technique de NetApp 3761 : « SnapManager for Oracle: Best Practices"](http://www.netapp.com/us/media/tr-3761.pdf)'

## **Création d'un utilisateur Oracle pour l'instance de base de données du référentiel**

Un utilisateur Oracle est requis pour se connecter à l'instance de base de données du référentiel et y accéder. Vous devez créer cet utilisateur avec les privilèges *Connect* et *Resource*.

- 1. Connectez-vous à SQL \*plus : 'qlplus / AS sysdba'
- 2. Créez un nouvel utilisateur et attribuez un mot de passe d'administrateur à cet utilisateur : « Create useruser\_name identied by admin\_password Default tablespace\_name quota Unlimited on tablespace\_name ; »
	- nom\_utilisateur est le nom de l'utilisateur que vous créez pour la base de données du référentiel.
	- admin\_password est le mot de passe que vous souhaitez attribuer à l'utilisateur.
	- nom\_espace\_table est le nom de l'espace de table créé pour la base de données du référentiel.
- 3. Attribuez des privilèges *Connect* et *Resource* au nouvel utilisateur Oracle : 'Grant Connect, ressource à user\_name;'

### **Vérification de la configuration de l'écouteur Oracle**

L'écouteur est un processus qui écoute les demandes de connexion client. Il reçoit les demandes de connexion client entrantes et gère le trafic de ces requêtes vers la base de données. Avant de vous connecter à une base de données cible ou à une instance de base de données de référentiel, vous pouvez utiliser la commande STATUS pour vérifier la configuration de l'écouteur.

La commande D'ÉTAT affiche des informations d'état de base sur un écouteur spécifique, y compris un résumé des paramètres de configuration de l'écouteur, des adresses de protocole d'écoute et un résumé des services enregistrés avec cet écouteur.

1. Entrez la commande suivante à l'invite de commande : 'LSNRCTL STATUS'

La valeur par défaut attribuée au port d'écoute est 1521.

## <span id="page-10-0"></span>**Installation de SnapManager**

Vous devez installer SnapManager sur chaque hôte sur lequel la base de données à sauvegarder est exécutée.

Vous devez avoir installé SnapDrive pour UNIX sur l'hôte de base de données et établi une connexion au système de stockage.

Pour plus d'informations sur l'installation de SnapDrive et la connexion au système de stockage, reportez-vous à la documentation SnapDrive for UNIX.

Vous devez installer une instance SnapManager par hôte de base de données. Si vous utilisez une base de données RAC (Real application Cluster) et souhaitez sauvegarder la base de données RAC, vous devez installer SnapManager sur tous les hôtes de la base de données RAC.

1. Téléchargez le pack d'installation SnapManager pour Oracle pour UNIX à partir du site de support NetApp et copiez-le sur le système hôte.

["Téléchargements NetApp : « logiciels"](http://mysupport.netapp.com/NOW/cgi-bin/software)''

- 2. Connectez-vous à l'hôte de base de données en tant qu'utilisateur racine.
- 3. À partir de l'invite de commande, accédez au répertoire dans lequel vous avez copié le pack d'installation.
- 4. Rendez le package d'installation exécutable : chmod 755install\_package.bin
- 5. Installez SnapManager : './install\_package.bin'
- 6. Appuyez sur entrée pour continuer.
- 7. Effectuez les opérations suivantes :
	- a. Appuyez sur entrée pour accepter la valeur par défaut pour le groupe de systèmes d'exploitation.

La valeur par défaut du groupe est dba.

b. Appuyez sur entrée pour accepter la valeur par défaut du type de démarrage.

Le récapitulatif de la configuration s'affiche.

8. Vérifiez le résumé de la configuration et appuyez sur entrée pour continuer.

SnapManager est installé à

#### **Informations connexes**

[Configuration de SnapManager](#page-11-0)

["Documentation NetApp : « SnapDrive for UNIX »"'](http://mysupport.netapp.com/documentation/productlibrary/index.html?productID=30050)

## <span id="page-11-0"></span>**Configuration de SnapManager**

Vous pouvez démarrer SnapManager et y accéder via l'interface utilisateur ou l'interface de ligne de commandes. Après avoir accédé à SnapManager, vous devez créer le référentiel SnapManager avant d'effectuer des opérations SnapManager.

### **Démarrage du serveur SnapManager**

Vous devez démarrer le serveur SnapManager à partir de l'hôte de base de données cible.

1. Connectez-vous à l'hôte de la base de données cible et démarrez le serveur SnapManager :

Le message suivant s'affiche : 'serveur SnapManager démarré sur le port sécurisé numéro port avec PID\_numéro'.

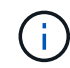

Le port par défaut est 27214.

Vous pouvez vérifier que SnapManager fonctionne correctement :

Le message suivant s'affiche : « ID opération operation\_ID\_number succeeded. »

## **Accès à l'interface utilisateur de SnapManager**

Vous pouvez accéder à distance à l'interface utilisateur SnapManager en utilisant un navigateur Web depuis tout système exécuté sur un système d'exploitation pris en charge par SnapManager. Vous pouvez également accéder à l'interface utilisateur SnapManager à partir de l'hôte de la base de données cible en exécutant la commande smgui.

- Vous devez vous assurer que SnapManager est en cours d'exécution.
- Vous devez vous assurer que le système d'exploitation pris en charge et Java sont installés sur le système sur lequel vous souhaitez accéder à l'interface utilisateur SnapManager.

Pour plus d'informations sur le système d'exploitation pris en charge et Java, reportez-vous à la matrice d'interopérabilité.

- a. Dans la fenêtre du navigateur Web, saisissez :https://server\_name.domain.com:port\_number[]
	- Nom\_serveur est le nom de l'hôte de la base de données cible sur lequel SnapManager est installé.

Vous pouvez également saisir l'adresse IP de l'hôte de la base de données cible.

• Numéro de port est le port sur lequel SnapManager s'exécute.

La valeur par défaut est 27214.

b. Cliquez sur le lien.

L'interface utilisateur s'affiche.

## **Configuration du référentiel SnapManager**

Vous devez configurer le référentiel SnapManager dans l'instance de base de données du référentiel. La base de données de référentiel stocke les métadonnées des bases de données gérées par SnapManager.

- Vous devez avoir créé l'instance de base de données du référentiel.
- Vous devez avoir créé l'utilisateur Oracle pour l'instance de base de données du référentiel avec les privilèges requis.
- Vous devez avoir inclus les détails de l'instance de la base de données du référentiel dans le fichier tnsnames.ora.

Vous pouvez configurer le référentiel SnapManager à partir de l'interface utilisateur SnapManager ou de l'interface de ligne de commande. Ces étapes montrent comment créer un référentiel à l'aide de l'interface utilisateur SnapManager. Vous pouvez également utiliser l'interface de ligne de commandes si vous préférez.

Pour plus d'informations sur la création du référentiel à l'aide de la CLI, reportez-vous au *SnapManager for Oracle Administration Guide for UNIX*.

1. Dans le volet gauche de l'interface utilisateur SnapManager, cliquez avec le bouton droit de la souris sur **référentiels**.

- 2. Sélectionnez **Créer un nouveau référentiel** et cliquez sur **Suivant**.
- 3. Dans la fenêtre informations de configuration de la base de données du référentiel, entrez les informations suivantes :

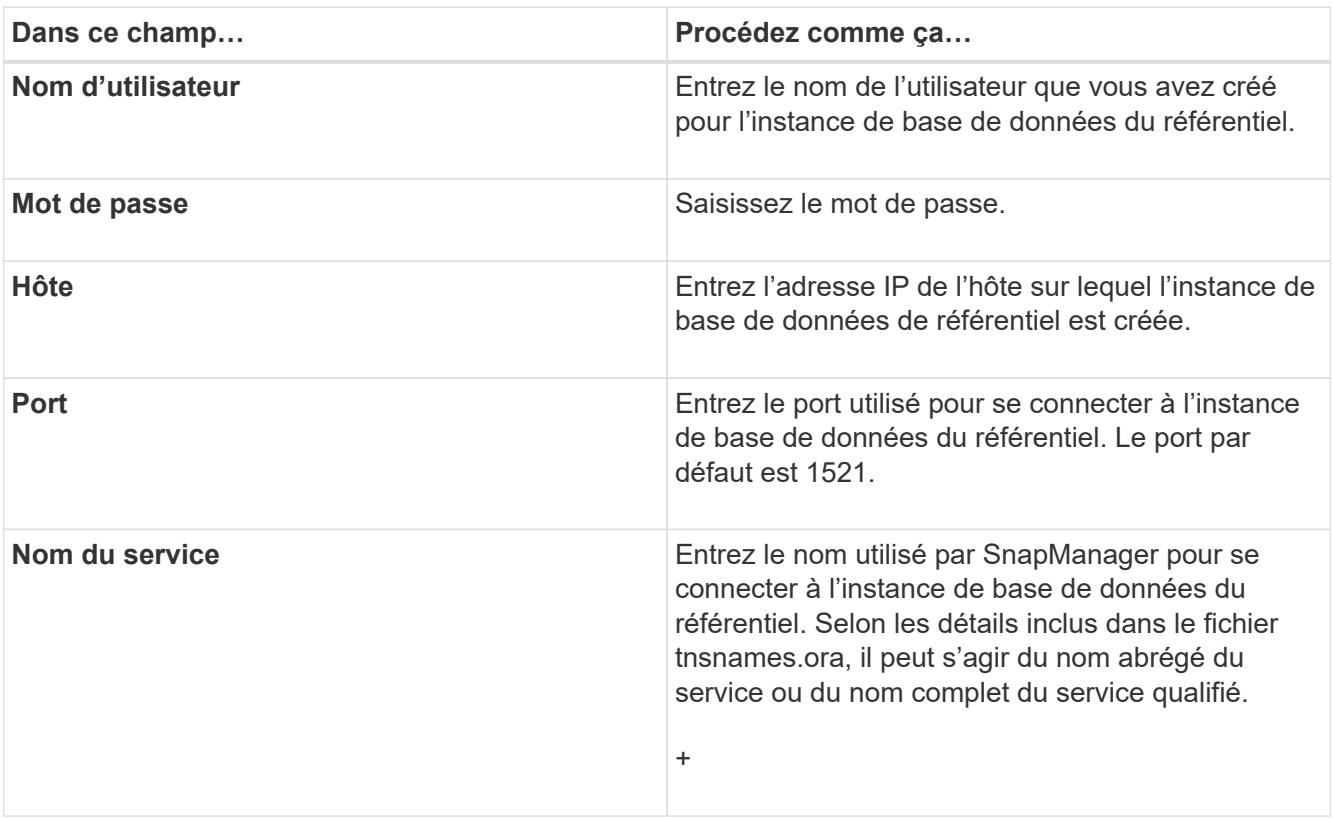

4. Dans la fenêtre Exécuter l'opération d'ajout de référentiel, consultez le résumé de la configuration et cliquez sur **Ajouter**.

Si l'opération échoue, cliquez sur l'onglet **Détails de l'opération** pour voir ce qui a provoqué l'échec de l'opération. Les détails de l'erreur sont également saisis dans le journal des opérations situé dans /var/log/smo.

5. Cliquez sur **Terminer**.

Le référentiel est répertorié dans le volet de gauche sous l'arborescence **référentiels**. Si vous ne voyez pas le référentiel, cliquez avec le bouton droit de la souris sur **référentiels** et cliquez sur **Actualiser**.

#### **Informations connexes**

["Guide d'administration SnapManager 3.4 for Oracle pour UNIX"](https://library.netapp.com/ecm/ecm_download_file/ECMP12471546)

## <span id="page-13-0"></span>**Sauvegarde et vérification des bases de données**

Après avoir installé SnapManager, vous pouvez créer une sauvegarde de base de votre base de données et vérifier que cette sauvegarde ne contient aucun fichier corrompu.

#### **Informations connexes**

[Présentation de la sauvegarde SnapManager](#page-14-0)

[Définition d'une stratégie de sauvegarde](#page-14-1)

[Création d'un profil pour votre base de données](#page-17-0)

[Sauvegarde de votre base de données](#page-19-0)

[Vérification des sauvegardes de la base de données](#page-21-0)

[Planification de sauvegardes récurrentes](#page-21-1)

## <span id="page-14-0"></span>**Présentation de la sauvegarde SnapManager**

SnapManager utilise la technologie NetApp Snapshot pour créer des sauvegardes de bases de données. Vous pouvez utiliser l'utilitaire DBVERIFY ou utiliser SnapManager pour vérifier l'intégrité des sauvegardes.

SnapManager sauvegarde une base de données en créant des copies Snapshot des volumes contenant des fichiers de données, des fichiers de contrôle et des fichiers journaux d'archivage. Ensemble, ces copies Snapshot constituent un jeu de sauvegarde que SnapManager peut utiliser pour restaurer une base de données.

## <span id="page-14-1"></span>**Définition d'une stratégie de sauvegarde**

La définition d'une stratégie de sauvegarde avant la création de vos sauvegardes garantit que vous avez des sauvegardes pour restaurer correctement vos bases de données. SnapManager propose un programme de sauvegarde granulaire flexible adapté à vos contrats de niveau de service.

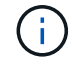

Pour connaître les meilleures pratiques SnapManager, consultez le document *TR 3761*.

#### **Quel mode de sauvegarde SnapManager avez-vous besoin ?**

SnapManager prend en charge deux modes de sauvegarde :

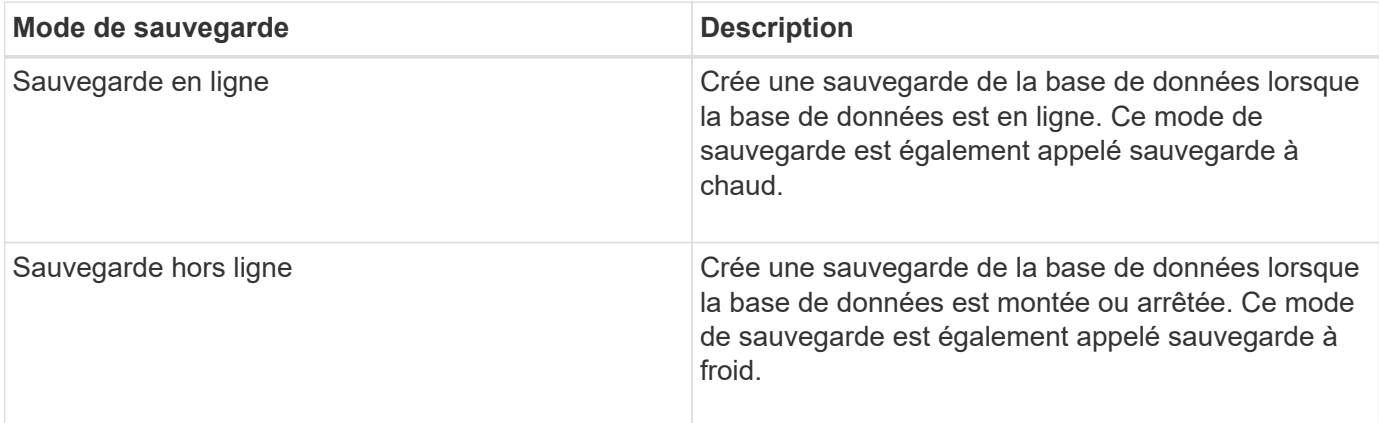

#### **Quel type de sauvegarde SnapManager avez-vous besoin ?**

SnapManager prend en charge trois types de sauvegardes :

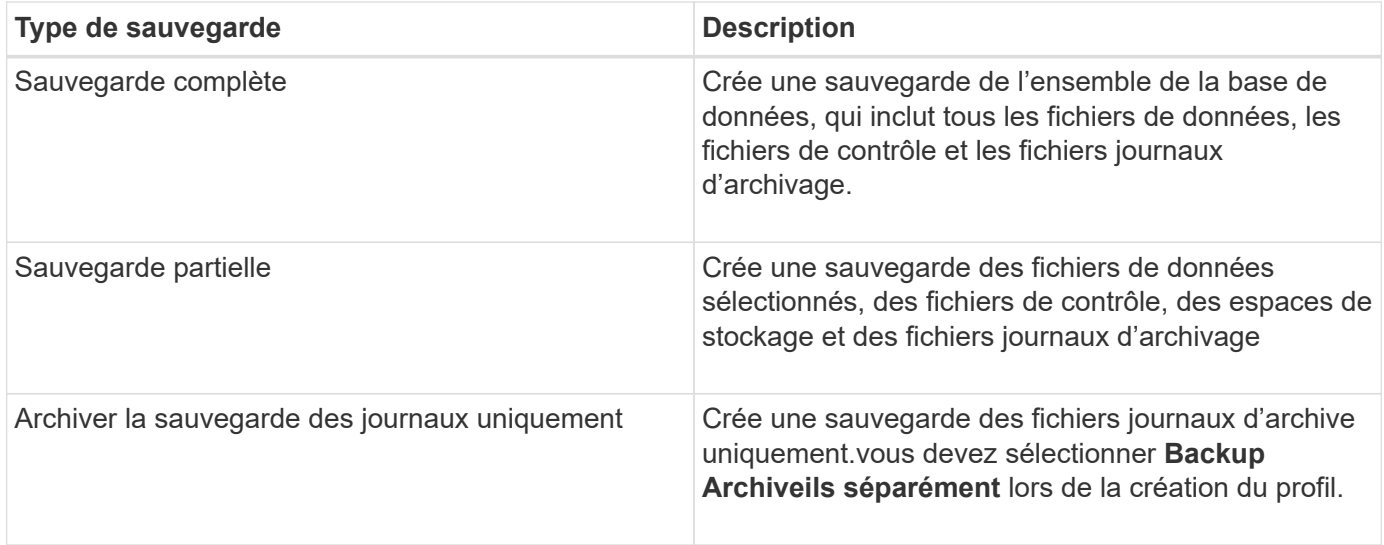

#### **Quel type de profil de base de données avez-vous besoin ?**

SnapManager crée des sauvegardes selon que le profil de base de données sépare les sauvegardes du journal d'archivage des sauvegardes des fichiers de données.

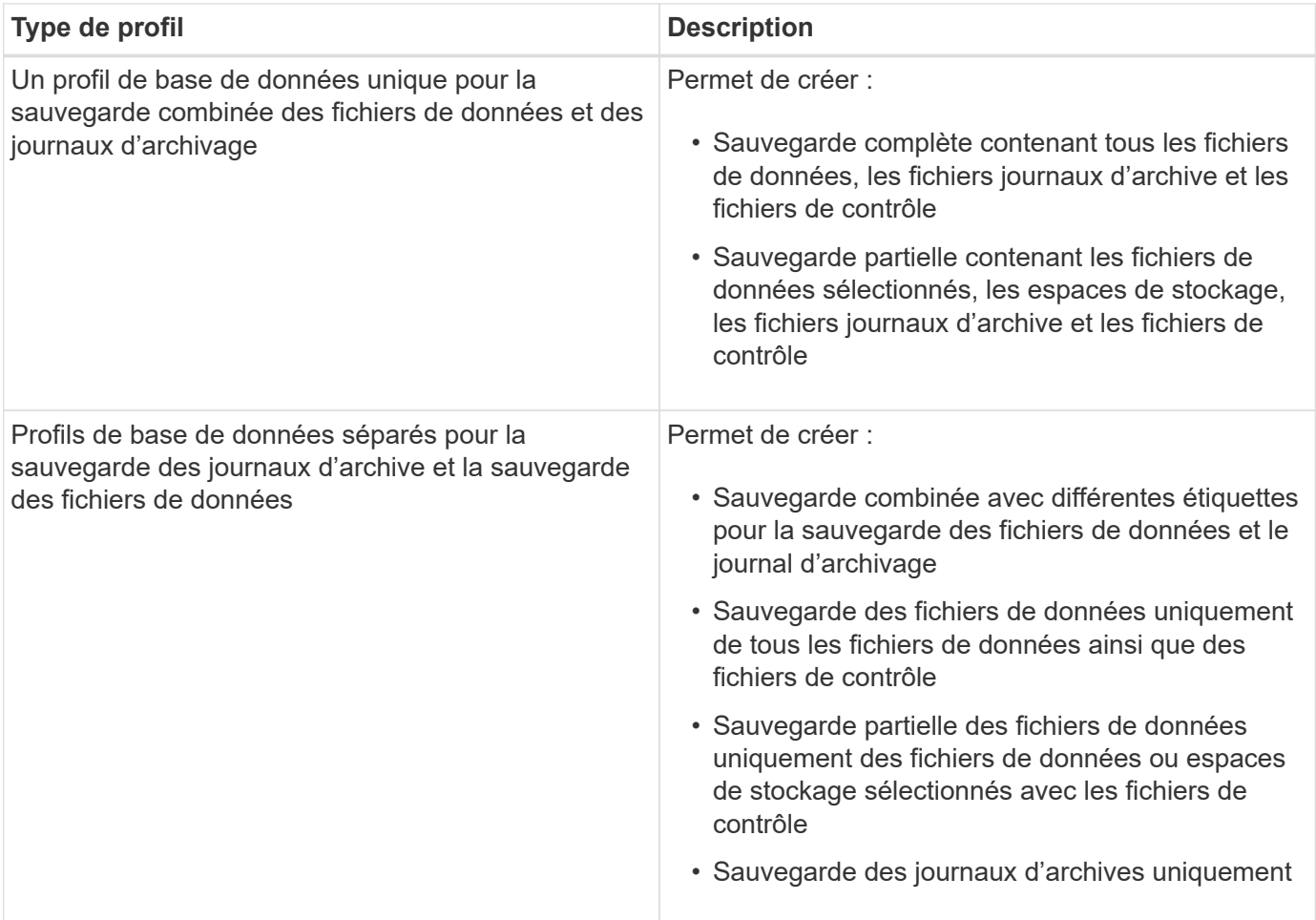

#### **Quelles conventions de nom doivent être utilisées pour les copies Snapshot ?**

Les copies Snapshot créées par les sauvegardes peuvent respecter une convention de nom personnalisée. Des variables de texte personnalisées ou intégrées telles que le nom du profil, le nom de la base de données et le SID de la base de données fourni par SnapManager peuvent être utilisées pour créer la convention de nommage. Vous pouvez créer la convention de dénomination lors de la création de la règle.

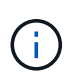

Vous devez inclure la variable smid dans le format d'attribution de nom. La variable smid crée un identifiant de snapshot unique.

La convention de nom de la copie Snapshot peut être modifiée pendant ou après la création d'un profil. La mise à jour s'applique uniquement aux copies Snapshot qui n'ont pas encore été créées. Les copies Snapshot existantes conservent le modèle précédent.

#### **Combien de temps souhaitez-vous conserver des copies de sauvegarde sur le système de stockage primaire et le système de stockage secondaire ?**

Une stratégie de conservation des sauvegardes spécifie le nombre de sauvegardes réussies à conserver. Vous pouvez spécifier la stratégie de conservation lors de la création de la stratégie.

Vous pouvez sélectionner horaire, quotidien, hebdomadaire, mensuel ou illimité comme classe de rétention. Pour chaque classe de rétention, vous pouvez spécifier le nombre de rétention et la durée de conservation, ensemble ou individuellement.

• Le nombre de rétention détermine le nombre minimum de sauvegardes d'une classe de rétention particulière qui doit être conservée.

Par exemple, si le programme de sauvegarde est *Daily* et que le nombre de rétention est *10*, 10 sauvegardes quotidiennes sont conservées.

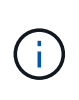

Le nombre maximal de copies Snapshot autorisé par Data ONTAP est de 255. Dès qu'elle atteint la limite maximale, la création de nouvelles copies Snapshot échoue par défaut. Vous pouvez cependant configurer la règle de rotation dans Data ONTAP pour supprimer d'anciennes copies Snapshot.

• La durée de conservation détermine le nombre minimum de jours pendant lesquels la sauvegarde doit être conservée.

Par exemple, si la planification de sauvegarde est *Daily* et la durée de conservation est *10*, alors 10 jours de sauvegardes quotidiennes sont conservés.

Si vous configurez la réplication SnapMirror, la règle de conservation est mise en miroir sur le volume de destination.

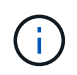

Pour la conservation à long terme des copies de sauvegarde, nous vous recommandons d'utiliser SnapVault.

#### **Voulez-vous vérifier les copies de sauvegarde à l'aide du volume source ou du volume de destination ?**

Si vous utilisez SnapMirror ou SnapVault, vous pouvez vérifier les copies de sauvegarde à l'aide de la copie Snapshot sur le volume de destination SnapMirror ou SnapVault plutôt que la copie Snapshot sur le système de stockage primaire. L'utilisation d'un volume de destination pour la vérification réduit la charge sur le système de stockage primaire.

#### **Informations connexes**

["Rapport technique de NetApp 3761 : SnapManager pour Oracle : meilleures pratiques"](http://www.netapp.com/us/media/tr-3761.pdf)

## <span id="page-17-0"></span>**Création d'un profil pour votre base de données**

Vous devez créer un profil pour votre base de données afin d'effectuer toute opération sur cette base de données. Le profil contient des informations sur la base de données et ne peut référencer qu'une seule base de données ; cependant, une base de données peut être référencée par plusieurs profils. Il est impossible d'accéder à une sauvegarde créée à l'aide d'un profil différent, même si les deux profils sont associés à la même base de données.

Vous devez vous assurer que les détails de la base de données cible sont inclus dans le fichier /etc/oratab.

Ces étapes montrent comment créer un profil pour votre base de données à l'aide de l'interface utilisateur SnapManager. Vous pouvez également utiliser l'interface de ligne de commandes si vous préférez.

Pour plus d'informations sur la création de profils à l'aide de la CLI, reportez-vous au *SnapManager for Oracle Administration Guide for UNIX*.

- 1. Dans l'arborescence des référentiels, cliquez avec le bouton droit de la souris sur le référentiel ou l'hôte et sélectionnez **Créer un profil**.
- 2. Sur la page informations sur la configuration du profil, saisissez le nom et le mot de passe personnalisés du profil.
- 3. Sur la page informations de configuration de la base de données, saisissez les informations suivantes :

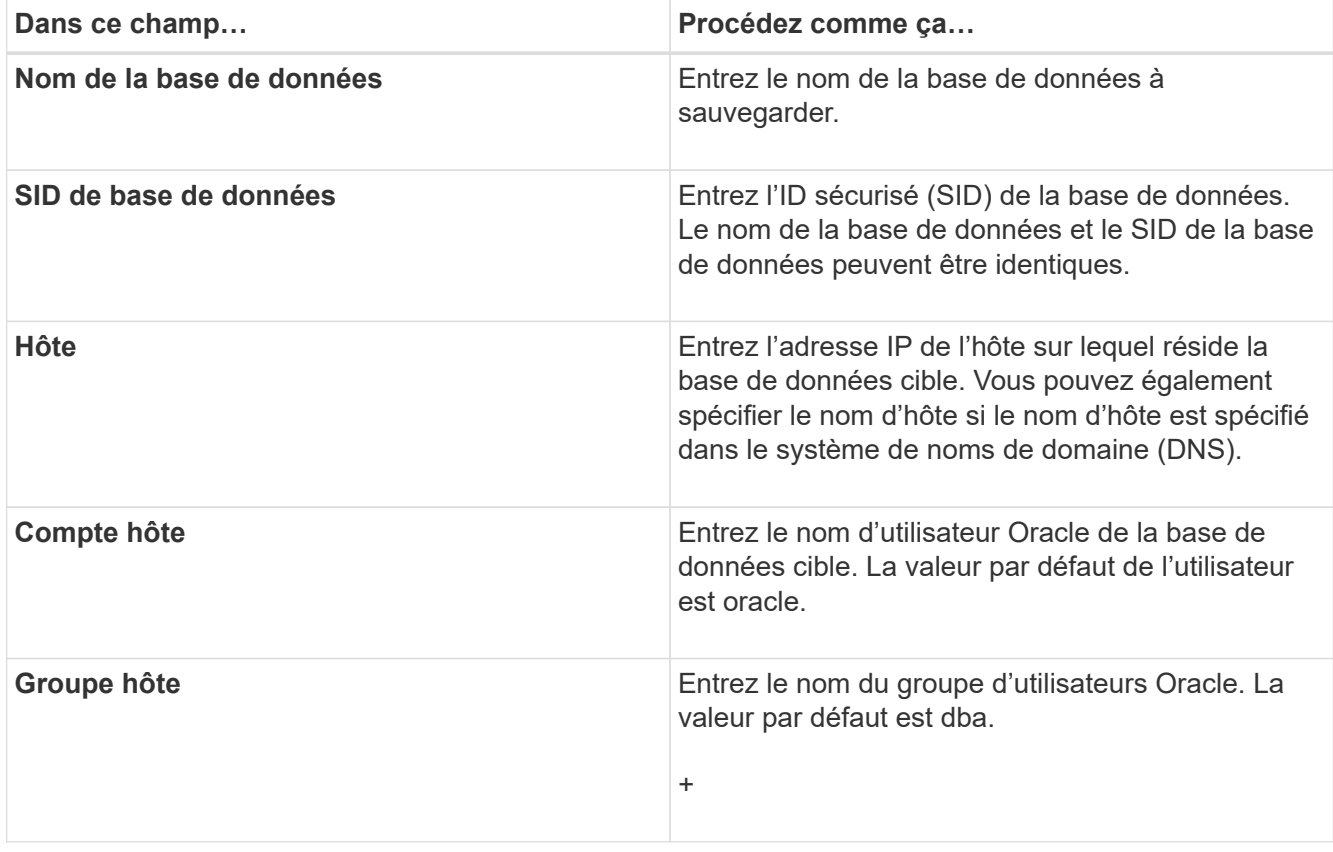

4. Sur la page informations de connexion à la base de données, sélectionnez l'une des options suivantes :

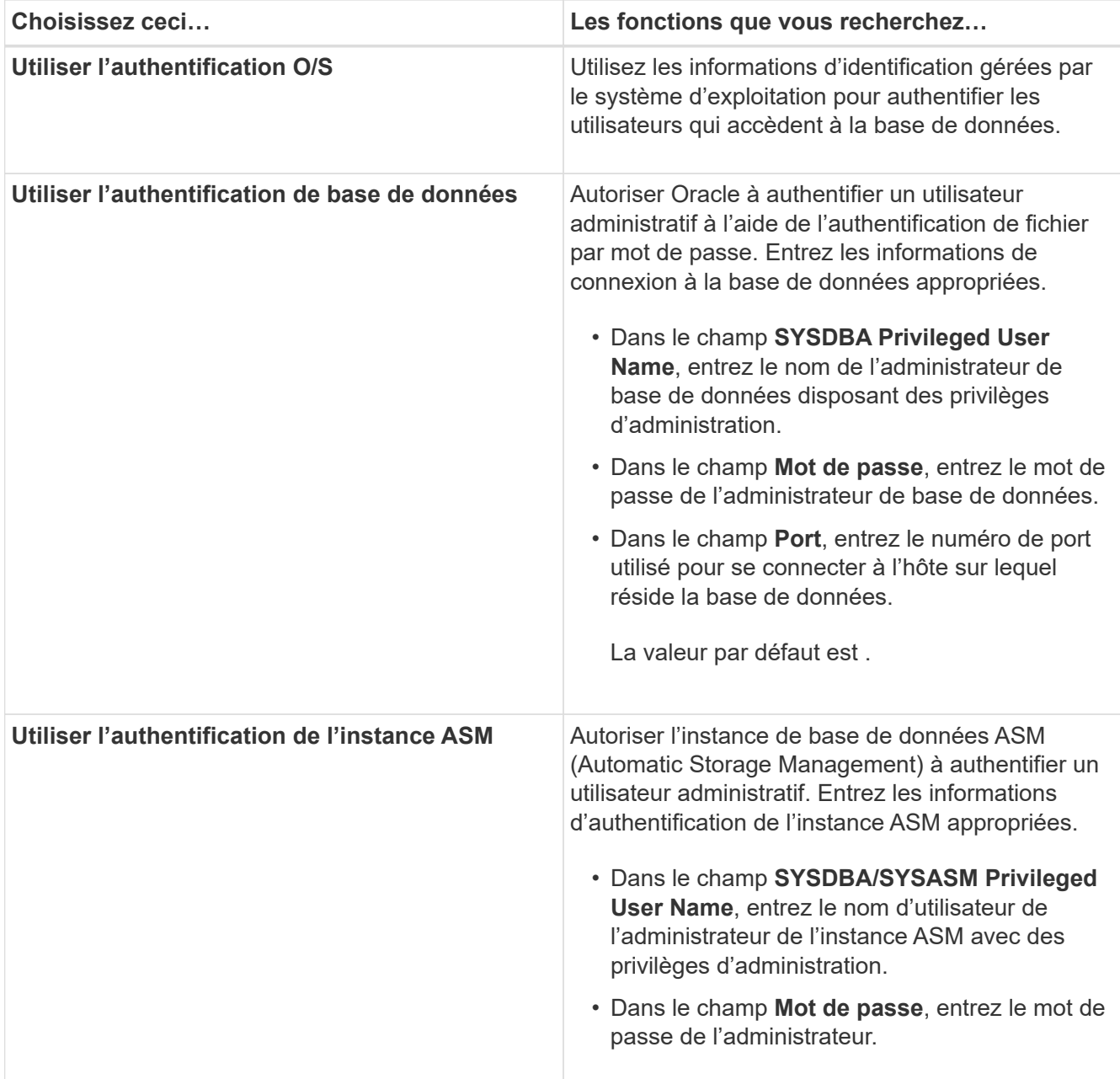

**Remarque :** vous ne pouvez sélectionner le mode d'authentification ASM que si vous disposez d'une instance ASM sur l'hôte de base de données.

5. Sur la page informations sur la configuration RMAN, sélectionnez l'une des options suivantes :

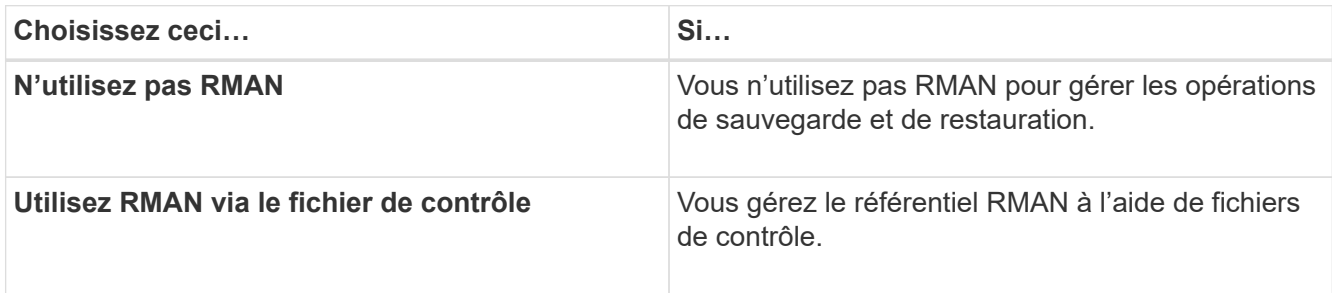

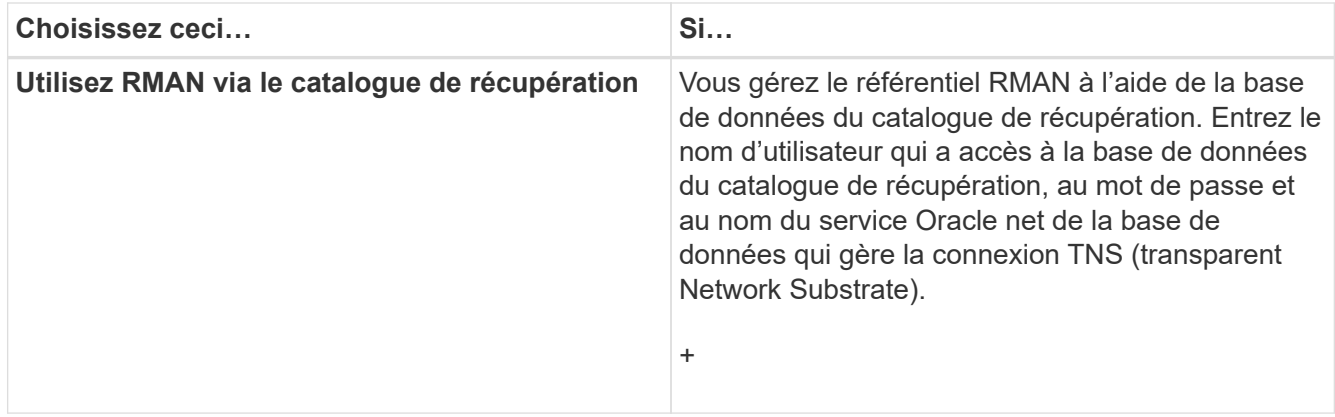

6. Sur la page informations de nommage des snapshots, sélectionnez les variables afin d'indiquer le format d'attribution de nom à la copie Snapshot.

Vous devez inclure la variable smid dans le format d'attribution de nom. La variable smid crée un identifiant de snapshot unique.

- 7. Sur la page Paramètres de stratégie, effectuez les opérations suivantes :
	- a. Saisissez le nombre et la durée de conservation pour chaque classe de rétention.
	- b. Dans la liste déroulante **protection Policy**, sélectionnez la stratégie protection Manager.
	- c. Si vous souhaitez sauvegarder les journaux d'archive séparément, cochez la case **Backup Archiveils séparément**, spécifiez la conservation et sélectionnez la stratégie de protection.

Vous pouvez sélectionner une règle qui est différente de la règle associée aux fichiers de données. Par exemple, si vous avez sélectionné l'une des règles protection Manager pour les fichiers de données, vous pouvez sélectionner une autre stratégie protection Manager pour les journaux d'archivage.

- 8. Sur la page configurer les paramètres de notification, spécifiez les paramètres de notification par e-mail.
- 9. Sur la page Historique des informations de configuration, sélectionnez l'une des options permettant de conserver l'historique des opérations SnapManager.
- 10. Sur la page Exécuter l'opération Créer un profil, vérifiez les informations et cliquez sur **Créer**.
- 11. Cliquez sur **Terminer** pour fermer l'assistant.

Si l'opération échoue, cliquez sur **Détails de l'opération** pour voir ce qui a provoqué l'échec de l'opération.

#### **Informations connexes**

["Guide d'administration SnapManager 3.4 for Oracle pour UNIX"](https://library.netapp.com/ecm/ecm_download_file/ECMP12471546)

#### <span id="page-19-0"></span>**Sauvegarde de votre base de données**

Après avoir créé un profil, vous devez sauvegarder votre base de données. Vous pouvez planifier des sauvegardes récurrentes après la sauvegarde et la vérification initiales.

Ces étapes montrent comment créer une sauvegarde de votre base de données à l'aide de l'interface utilisateur de SnapManager. Si vous préférez, vous pouvez également utiliser l'interface de ligne de commandes.

Pour plus d'informations sur la création de sauvegardes à l'aide de la CLI, reportez-vous au *SnapManager for*

*Oracle Administration Guide for UNIX*.

- 1. Dans l'arborescence des référentiels, cliquez avec le bouton droit de la souris sur le profil contenant la base de données à sauvegarder, puis sélectionnez **Backup**.
- 2. Dans **Label**, entrez un nom personnalisé pour la sauvegarde.

Vous ne devez pas inclure d'espaces ou de caractères spéciaux dans le nom. Si vous ne spécifiez pas de nom, SnapManager crée automatiquement une étiquette de sauvegarde.

À partir de SnapManager 3.4, vous pouvez modifier l'étiquette de sauvegarde créée automatiquement par SnapManager. Vous pouvez modifier les variables de configuration override.default.backup.pattern et new.default.backup.pattern pour créer votre propre modèle de libellé de sauvegarde par défaut.

3. Sélectionnez **Autoriser le démarrage ou l'arrêt de la base de données, si nécessaire**, pour modifier l'état de la base de données, si nécessaire.

Cette option garantit que si la base de données n'est pas à l'état requis pour créer une sauvegarde, SnapManager place automatiquement la base de données à l'état souhaité pour terminer l'opération.

- 4. Sur la page base de données, tablespaces ou fichiers de données à sauvegarder, effectuez les opérations suivantes :
	- a. Sélectionnez **Sauvegarder les fichiers de données** pour sauvegarder la base de données complète, les fichiers de données sélectionnés ou les espaces de stockage sélectionnés.
	- b. Sélectionnez **Backup Archivelugs** pour sauvegarder les fichiers journaux d'archive séparément.
	- c. Sélectionnez **Prune Archivelugs** si vous souhaitez supprimer les fichiers journaux d'archives du système de fichiers actif qui est déjà sauvegardé.

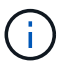

Si la zone de récupération Flash (FRA) est activée pour les fichiers journaux d'archive, SnapManager ne parvient pas à nettoyer les fichiers journaux d'archive.

d. Sélectionnez **protéger la sauvegarde** si vous souhaitez activer la protection de sauvegarde.

Cette option n'est activée que si la stratégie de protection a été sélectionnée lors de la création du profil.

- e. Sélectionnez **Protect Now** si vous souhaitez protéger immédiatement la sauvegarde sur le stockage secondaire en remplaçant le planning de protection de protection Manager.
- f. Dans la liste déroulante **Type**, sélectionnez le type de sauvegarde (hors ligne ou en ligne) que vous souhaitez créer.

Si vous sélectionnez Auto, SnapManager crée une sauvegarde basée sur l'état actuel de la base de données.

- g. Dans la liste déroulante **classe de rétention**, sélectionnez la classe de rétention.
- h. Cochez la case **vérifier la sauvegarde à l'aide de l'utilitaire Oracle DBVERIFY** si vous souhaitez vous assurer que les fichiers sauvegardés ne sont pas corrompus.
- 5. Sur la page activation des tâches, indiquez si vous souhaitez effectuer des tâches avant et après la fin des opérations de sauvegarde.
- 6. Sur la page effectuer une sauvegarde, vérifiez les informations et cliquez sur **Sauvegarder**.
- 7. Cliquez sur **Terminer** pour fermer l'assistant.

Si l'opération échoue, cliquez sur **Détails de l'opération** pour voir ce qui a provoqué l'échec de l'opération.

### <span id="page-21-0"></span>**Vérification des sauvegardes de la base de données**

Vous pouvez vérifier la sauvegarde de votre base de données pour vous assurer que les fichiers sauvegardés ne sont pas corrompus.

Si vous n'avez pas sélectionné la case à cocher **vérifier la sauvegarde à l'aide de l'utilitaire Oracle DBVERIFY** lors de la création d'une sauvegarde, vous devez effectuer ces étapes manuellement pour vérifier la sauvegarde. Toutefois, si vous avez coché la case, SnapManager vérifie automatiquement la sauvegarde.

- 1. Dans l'arborescence **référentiels**, sélectionnez le profil.
- 2. Cliquez avec le bouton droit de la souris sur la sauvegarde à vérifier et sélectionnez **Verify**.
- 3. Cliquez sur **Terminer**.

Si l'opération échoue, cliquez sur **Détails de l'opération** pour voir ce qui a provoqué l'échec de l'opération.

Dans l'arborescence **Repository**, cliquez avec le bouton droit de la souris sur la sauvegarde, puis cliquez sur **Propriétés** pour afficher les résultats de l'opération de vérification.

Vous pouvez utiliser des fichiers sauvegardés pour effectuer des opérations de restauration. Pour plus d'informations sur la procédure de restauration à l'aide de l'interface utilisateur SnapManager, reportez-vous à l'aide en ligne *Help*. Si vous souhaitez utiliser l'interface de ligne de commande (CLI) pour effectuer des opérations de restauration, reportez-vous au *SnapManager for Oracle Administration Guide for UNIX*.

#### **Informations connexes**

["Guide d'administration SnapManager 3.4 for Oracle pour UNIX"](https://library.netapp.com/ecm/ecm_download_file/ECMP12471546)

#### <span id="page-21-1"></span>**Planification de sauvegardes récurrentes**

Vous pouvez planifier des opérations de sauvegarde de manière à ce que les sauvegardes soient lancées automatiquement à intervalles réguliers. SnapManager vous permet de planifier des sauvegardes toutes les heures, tous les jours, toutes les semaines, tous les mois ou à la fois.

Vous pouvez attribuer plusieurs planifications de sauvegarde pour une même base de données. Toutefois, lorsque vous planifiez plusieurs sauvegardes pour la même base de données, vous devez vous assurer que les sauvegardes ne sont pas planifiées en même temps.

Ces étapes montrent comment créer un programme de sauvegarde pour votre base de données à l'aide de l'interface utilisateur SnapManager. Si vous préférez, vous pouvez également utiliser l'interface de ligne de commandes. Pour plus d'informations sur la planification des sauvegardes à l'aide de la CLI, reportez-vous au *SnapManager for Oracle Administration Guide for UNIX*.

- 1. Dans l'arborescence des référentiels, cliquez avec le bouton droit de la souris sur le profil contenant la base de données pour laquelle vous souhaitez créer un programme de sauvegarde, puis sélectionnez **Programmer la sauvegarde**.
- 2. Dans **Label**, entrez un nom personnalisé pour la sauvegarde.

Vous ne devez pas inclure d'espaces ou de caractères spéciaux dans le nom. Si vous ne spécifiez pas de

nom, SnapManager crée automatiquement une étiquette de sauvegarde.

À partir de SnapManager 3.4, vous pouvez modifier l'étiquette de sauvegarde créée automatiquement par SnapManager. Vous pouvez modifier les variables override.default.backup.pattern et new.default.backup.patternconfiguration pour créer votre propre modèle de libellé de sauvegarde par défaut.

3. Sélectionnez **Autoriser le démarrage ou l'arrêt de la base de données, si nécessaire**, pour modifier l'état de la base de données, si nécessaire.

Cette option garantit que si la base de données n'est pas à l'état requis pour créer une sauvegarde, SnapManager place automatiquement la base de données à l'état souhaité pour terminer l'opération.

- 4. Sur la page base de données, tablespaces ou fichiers de données à sauvegarder, effectuez les opérations suivantes :
	- a. Sélectionnez **Sauvegarder les fichiers de données** pour sauvegarder la base de données complète, les fichiers de données sélectionnés ou les espaces de stockage sélectionnés.
	- b. Sélectionnez **Backup Archivelugs** pour sauvegarder les fichiers journaux d'archive séparément.
	- c. Sélectionnez **Prune Archivelugs** si vous souhaitez supprimer les fichiers journaux d'archives du système de fichiers actif qui est déjà sauvegardé.

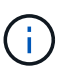

Si la zone de récupération Flash (FRA) est activée pour les fichiers journaux d'archive, SnapManager ne parvient pas à nettoyer les fichiers journaux d'archive.

d. Sélectionnez **protéger la sauvegarde** si vous souhaitez activer la protection de sauvegarde.

Cette option n'est activée que si la stratégie de protection a été sélectionnée lors de la création du profil.

- e. Sélectionnez **Protect Now** si vous souhaitez protéger immédiatement la sauvegarde sur le stockage secondaire en remplaçant le planning de protection de protection Manager.
- f. Dans la liste déroulante **Type**, sélectionnez le type de sauvegarde (hors ligne ou en ligne) que vous souhaitez créer.

Si vous sélectionnez Auto, SnapManager crée une sauvegarde basée sur l'état actuel de la base de données.

- g. Dans la liste déroulante **classe de rétention**, sélectionnez la classe de rétention.
- h. Cochez la case **vérifier la sauvegarde à l'aide de l'utilitaire Oracle DBVERIFY** si vous souhaitez vous assurer que les fichiers sauvegardés ne sont pas corrompus.
- 5. Dans le champ **Nom de l'horaire**, saisissez un nom personnalisé de l'horaire.

Vous ne devez pas inclure d'espaces dans le nom.

- 6. Sur la page configurer la planification des sauvegardes, effectuez les opérations suivantes :
	- a. Dans la liste déroulante \* effectuer cette opération\*, sélectionnez la fréquence de la planification de sauvegarde.
	- b. Dans le champ **Date de début**, indiquez la date à laquelle vous souhaitez lancer la planification de sauvegarde.
	- c. Dans le champ **Start Time**, indiquez l'heure à laquelle vous souhaitez lancer la planification de sauvegarde.

d. Spécifiez l'intervalle de création des sauvegardes.

Par exemple, si vous avez sélectionné la fréquence horaire et que vous spécifiez l'intervalle comme 2, les sauvegardes seront planifiées toutes les 2 heures.

- 7. Sur la page activation des tâches, indiquez si vous souhaitez effectuer des tâches avant et après la fin des opérations de sauvegarde.
- 8. Sur la page effectuer une opération de planification de sauvegarde, vérifiez les informations et cliquez sur **planifier**.
- 9. Cliquez sur **Terminer** pour fermer l'assistant.

Si l'opération échoue, cliquez sur **Détails de l'opération** pour voir ce qui a provoqué l'échec de l'opération.

#### **Informations connexes**

["Guide d'administration SnapManager 3.4 for Oracle pour UNIX"](https://library.netapp.com/ecm/ecm_download_file/ECMP12471546)

## <span id="page-23-0"></span>**Par où aller plus loin**

Après avoir installé SnapManager et créé une sauvegarde avec succès, vous pouvez utiliser SnapManager pour effectuer des opérations de restauration, de reprise et de clonage. Par ailleurs, vous pouvez rechercher des informations sur d'autres fonctionnalités de SnapManager, telles que la planification, la gestion des opérations SnapManager et la maintenance d'un historique d'opérations.

Vous trouverez plus d'informations sur ces fonctionnalités et des informations sur les versions de SnapManager dans la documentation suivante, disponibles sur le ["Support NetApp".](http://mysupport.netapp.com)

• ["Guide d'administration SnapManager 3.4 for Oracle pour UNIX"](https://library.netapp.com/ecm/ecm_download_file/ECMP12471546)

Décrit la configuration et l'administration de SnapManager pour Oracle. Ses rubriques portent sur la configuration, la sauvegarde, la restauration et le clonage des bases de données, la protection secondaire, Plus une explication des commandes CLI et des instructions sur la mise à niveau et la désinstallation du produit.

• ["Notes de version d'SnapManager 3.4 pour Oracle"](https://library.netapp.com/ecm/ecm_download_file/ECMP12471548)

Décrit les nouvelles fonctionnalités, les problèmes résolus, les précautions importantes, les problèmes connus et les limites de SnapManager pour Oracle.

• *SnapManager pour l'aide en ligne d'Oracle*

Décrit les procédures détaillées permettant d'effectuer différentes opérations SnapManager à l'aide de l'interface utilisateur de SnapManager.

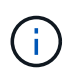

L'aide en ligne \_est intégrée à l'interface utilisateur SnapManager et n'est pas disponible sur le site de support.

• ["Rapport technique de NetApp 3761 : SnapManager pour Oracle : meilleures pratiques"](http://www.netapp.com/us/media/tr-3761.pdf)

Décrit les meilleures pratiques SnapManager pour Oracle.

• ["Rapport technique NetApp 3633 : meilleures pratiques pour les bases de données Oracle sur le stockage](http://www.netapp.com/us/media/tr-3633.pdf) [NetApp"](http://www.netapp.com/us/media/tr-3633.pdf)

Décrit les meilleures pratiques pour configurer des bases de données Oracle sur un système de stockage NetApp.

#### **Informations connexes**

["Support NetApp"](http://mysupport.netapp.com)

["Documentation NetApp : bibliothèque de produits De A à Z"](http://mysupport.netapp.com/documentation/productsatoz/index.html)

#### **Informations sur le copyright**

Copyright © 2023 NetApp, Inc. Tous droits réservés. Imprimé aux États-Unis. Aucune partie de ce document protégé par copyright ne peut être reproduite sous quelque forme que ce soit ou selon quelque méthode que ce soit (graphique, électronique ou mécanique, notamment par photocopie, enregistrement ou stockage dans un système de récupération électronique) sans l'autorisation écrite préalable du détenteur du droit de copyright.

Les logiciels dérivés des éléments NetApp protégés par copyright sont soumis à la licence et à l'avis de nonresponsabilité suivants :

CE LOGICIEL EST FOURNI PAR NETAPP « EN L'ÉTAT » ET SANS GARANTIES EXPRESSES OU TACITES, Y COMPRIS LES GARANTIES TACITES DE QUALITÉ MARCHANDE ET D'ADÉQUATION À UN USAGE PARTICULIER, QUI SONT EXCLUES PAR LES PRÉSENTES. EN AUCUN CAS NETAPP NE SERA TENU POUR RESPONSABLE DE DOMMAGES DIRECTS, INDIRECTS, ACCESSOIRES, PARTICULIERS OU EXEMPLAIRES (Y COMPRIS L'ACHAT DE BIENS ET DE SERVICES DE SUBSTITUTION, LA PERTE DE JOUISSANCE, DE DONNÉES OU DE PROFITS, OU L'INTERRUPTION D'ACTIVITÉ), QUELLES QU'EN SOIENT LA CAUSE ET LA DOCTRINE DE RESPONSABILITÉ, QU'IL S'AGISSE DE RESPONSABILITÉ CONTRACTUELLE, STRICTE OU DÉLICTUELLE (Y COMPRIS LA NÉGLIGENCE OU AUTRE) DÉCOULANT DE L'UTILISATION DE CE LOGICIEL, MÊME SI LA SOCIÉTÉ A ÉTÉ INFORMÉE DE LA POSSIBILITÉ DE TELS DOMMAGES.

NetApp se réserve le droit de modifier les produits décrits dans le présent document à tout moment et sans préavis. NetApp décline toute responsabilité découlant de l'utilisation des produits décrits dans le présent document, sauf accord explicite écrit de NetApp. L'utilisation ou l'achat de ce produit ne concède pas de licence dans le cadre de droits de brevet, de droits de marque commerciale ou de tout autre droit de propriété intellectuelle de NetApp.

Le produit décrit dans ce manuel peut être protégé par un ou plusieurs brevets américains, étrangers ou par une demande en attente.

LÉGENDE DE RESTRICTION DES DROITS : L'utilisation, la duplication ou la divulgation par le gouvernement sont sujettes aux restrictions énoncées dans le sous-paragraphe (b)(3) de la clause Rights in Technical Data-Noncommercial Items du DFARS 252.227-7013 (février 2014) et du FAR 52.227-19 (décembre 2007).

Les données contenues dans les présentes se rapportent à un produit et/ou service commercial (tel que défini par la clause FAR 2.101). Il s'agit de données propriétaires de NetApp, Inc. Toutes les données techniques et tous les logiciels fournis par NetApp en vertu du présent Accord sont à caractère commercial et ont été exclusivement développés à l'aide de fonds privés. Le gouvernement des États-Unis dispose d'une licence limitée irrévocable, non exclusive, non cessible, non transférable et mondiale. Cette licence lui permet d'utiliser uniquement les données relatives au contrat du gouvernement des États-Unis d'après lequel les données lui ont été fournies ou celles qui sont nécessaires à son exécution. Sauf dispositions contraires énoncées dans les présentes, l'utilisation, la divulgation, la reproduction, la modification, l'exécution, l'affichage des données sont interdits sans avoir obtenu le consentement écrit préalable de NetApp, Inc. Les droits de licences du Département de la Défense du gouvernement des États-Unis se limitent aux droits identifiés par la clause 252.227-7015(b) du DFARS (février 2014).

#### **Informations sur les marques commerciales**

NETAPP, le logo NETAPP et les marques citées sur le site<http://www.netapp.com/TM>sont des marques déposées ou des marques commerciales de NetApp, Inc. Les autres noms de marques et de produits sont des marques commerciales de leurs propriétaires respectifs.